# **170.315(b)(10) Electronic Health Information export**

We use EMR Direct Interoperability Engine as our authorization server. For more information, please visit this [link](https://universalehr.com/EMR/index2022.html).

This EHI Export is intended for users including all staff and providers who are at least in 1 of the following roles: Admin, SystemAdmin, Ournurses, OurDoctor, or Lead.

## 1. Single Patient Export:

1a. Login to UniversalEHR using your username and password.

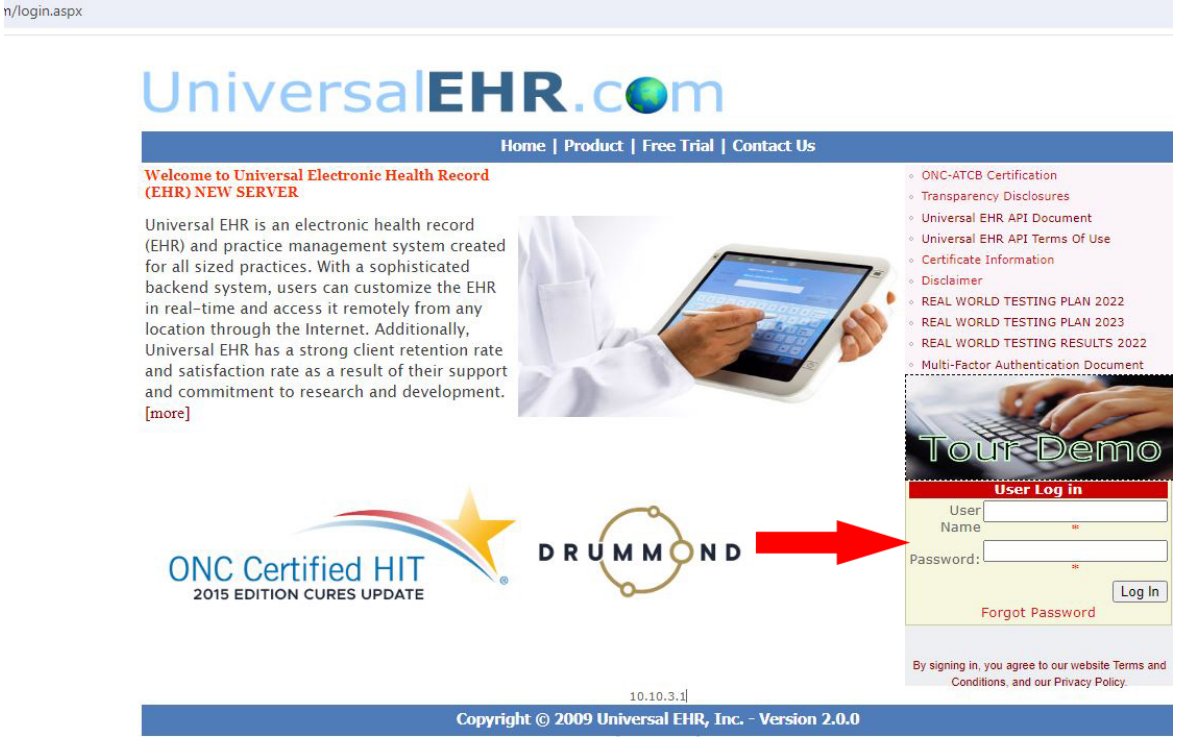

1b. Click on "EHI EXPORT" link.

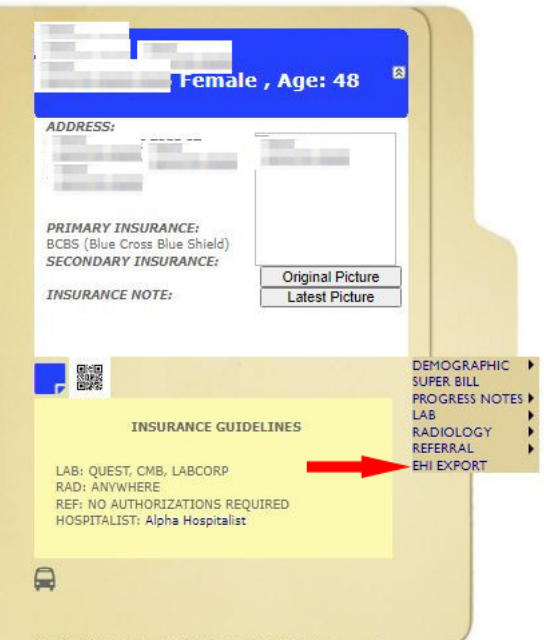

1c. Click on check box to select patient's name.

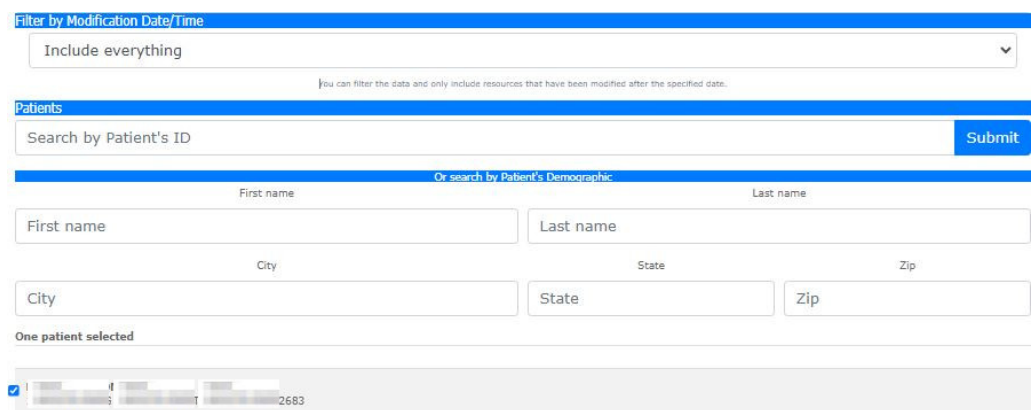

### 1d. Click on "Start Export" button

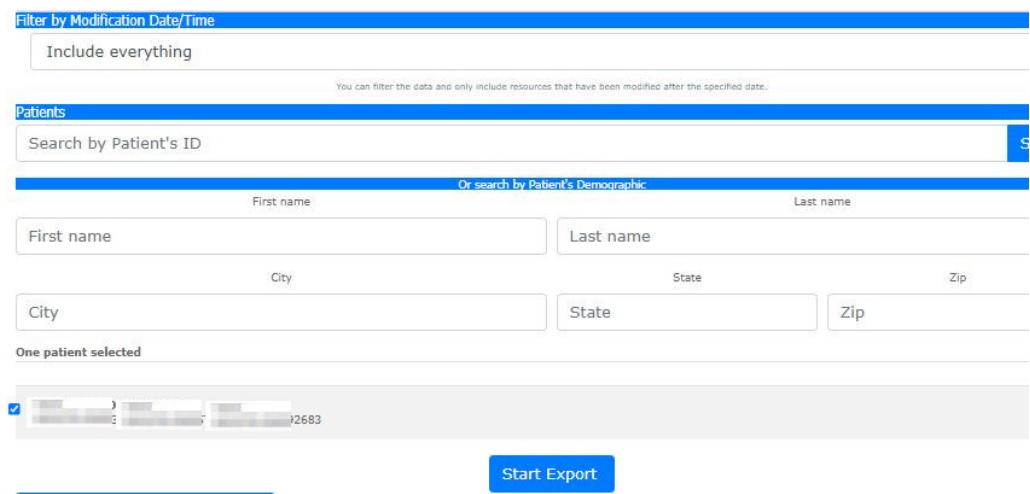

1e. You'll see a message, "Please wait" appears at the bottom indicate that export is being processed.

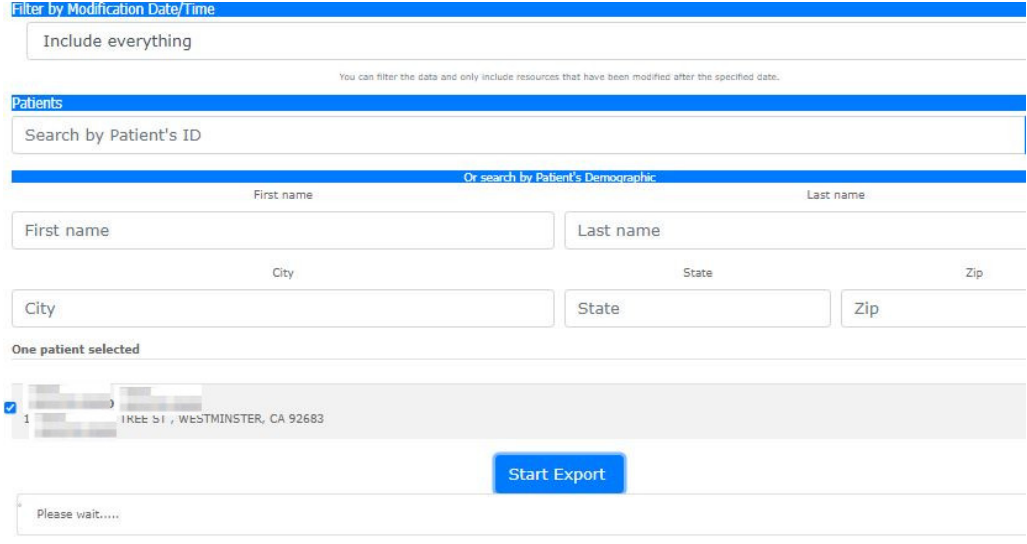

1f: Click on "Download all files as a Zip file" button to export all files.

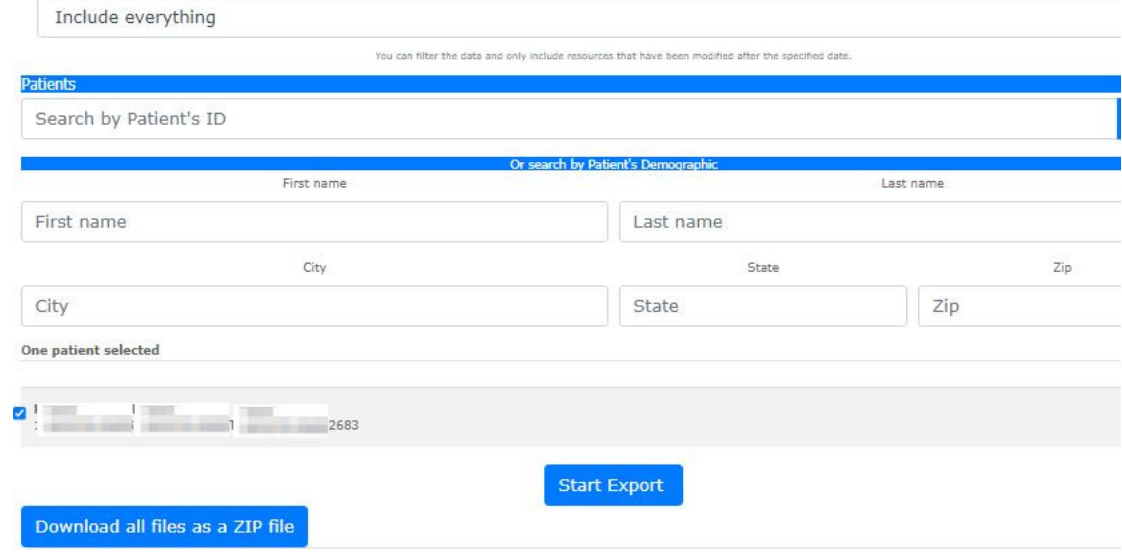

Data is exported in ndjson format( newline delimited JSON).

**Filter by Modification Date/Time** 

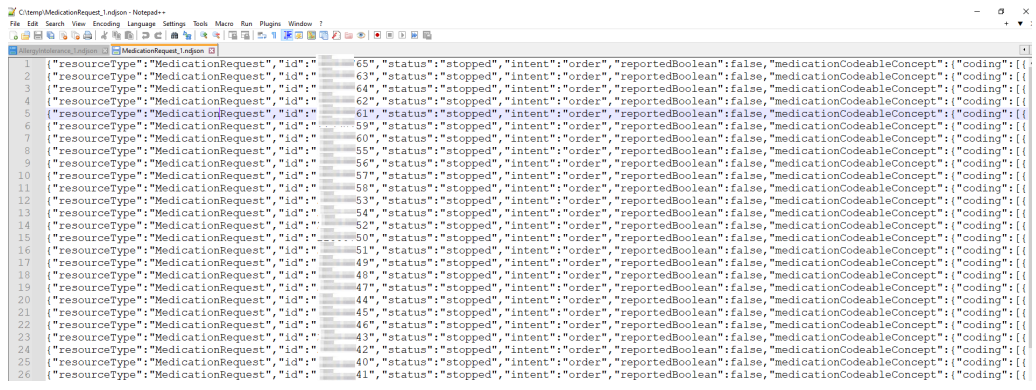

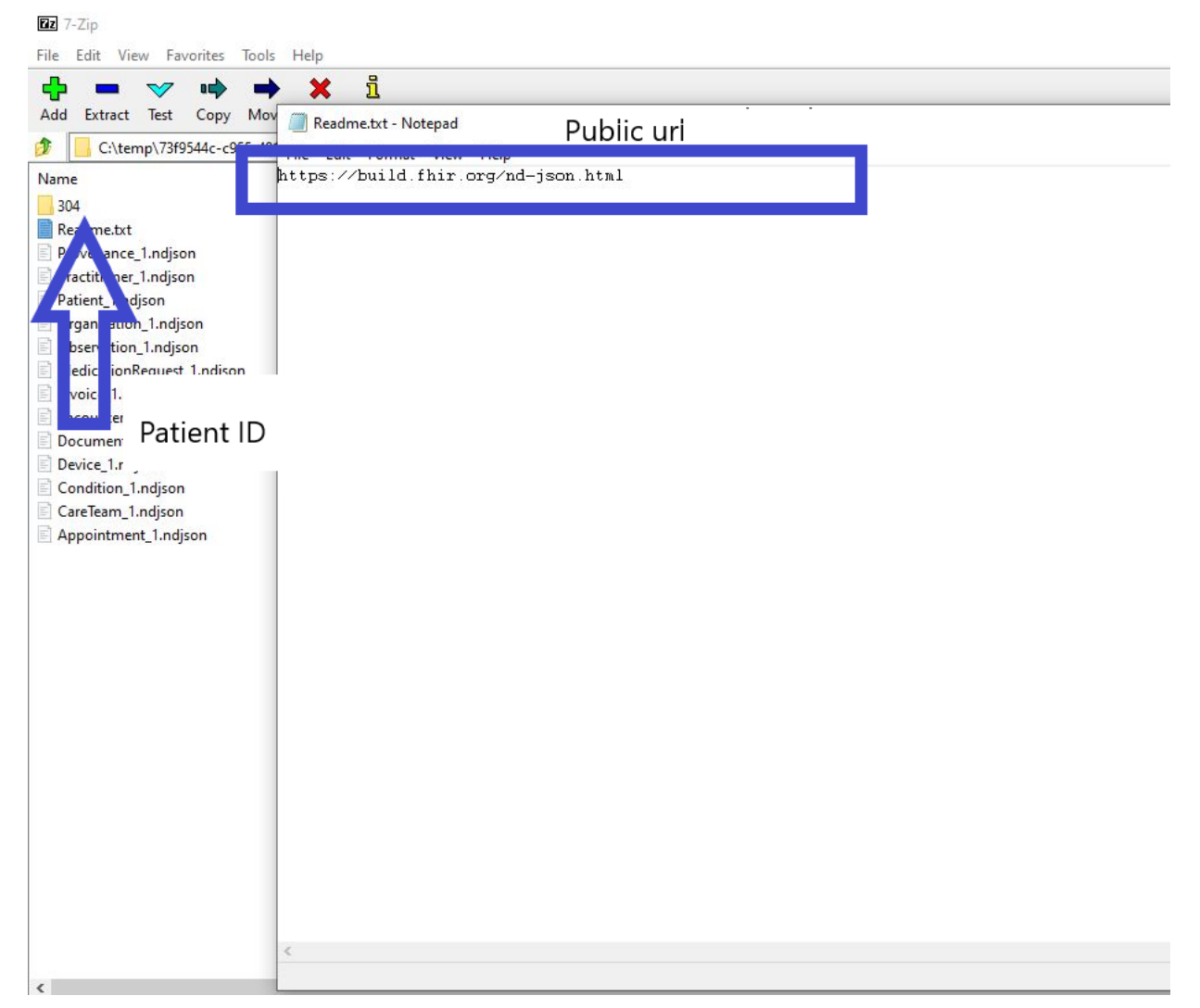

# 2. Multiple Patient Export:

- 1a: Repeat Step 1 & 2 in Single Patient Export
- 1b: Select specific or all patients in the list.

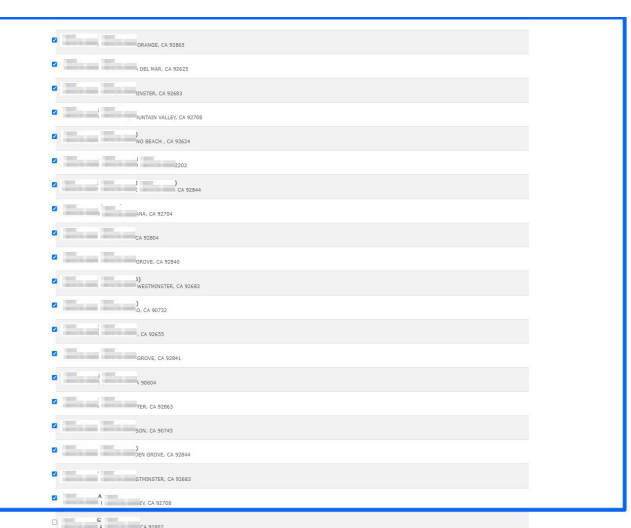

1c: Click on "Start Export" button.

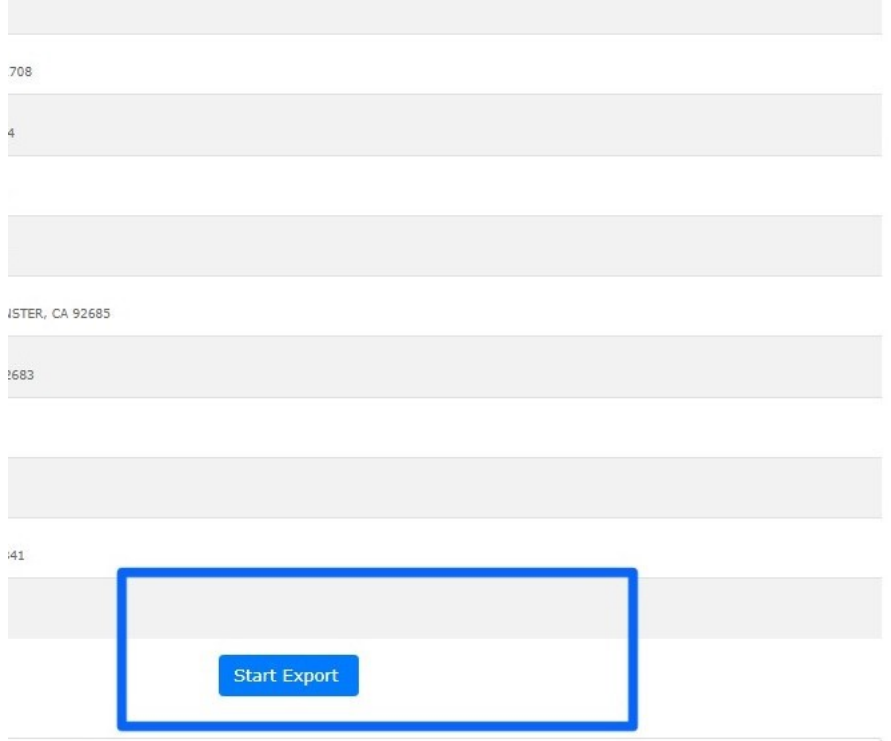

1d: Click Download button to download as Zip file.

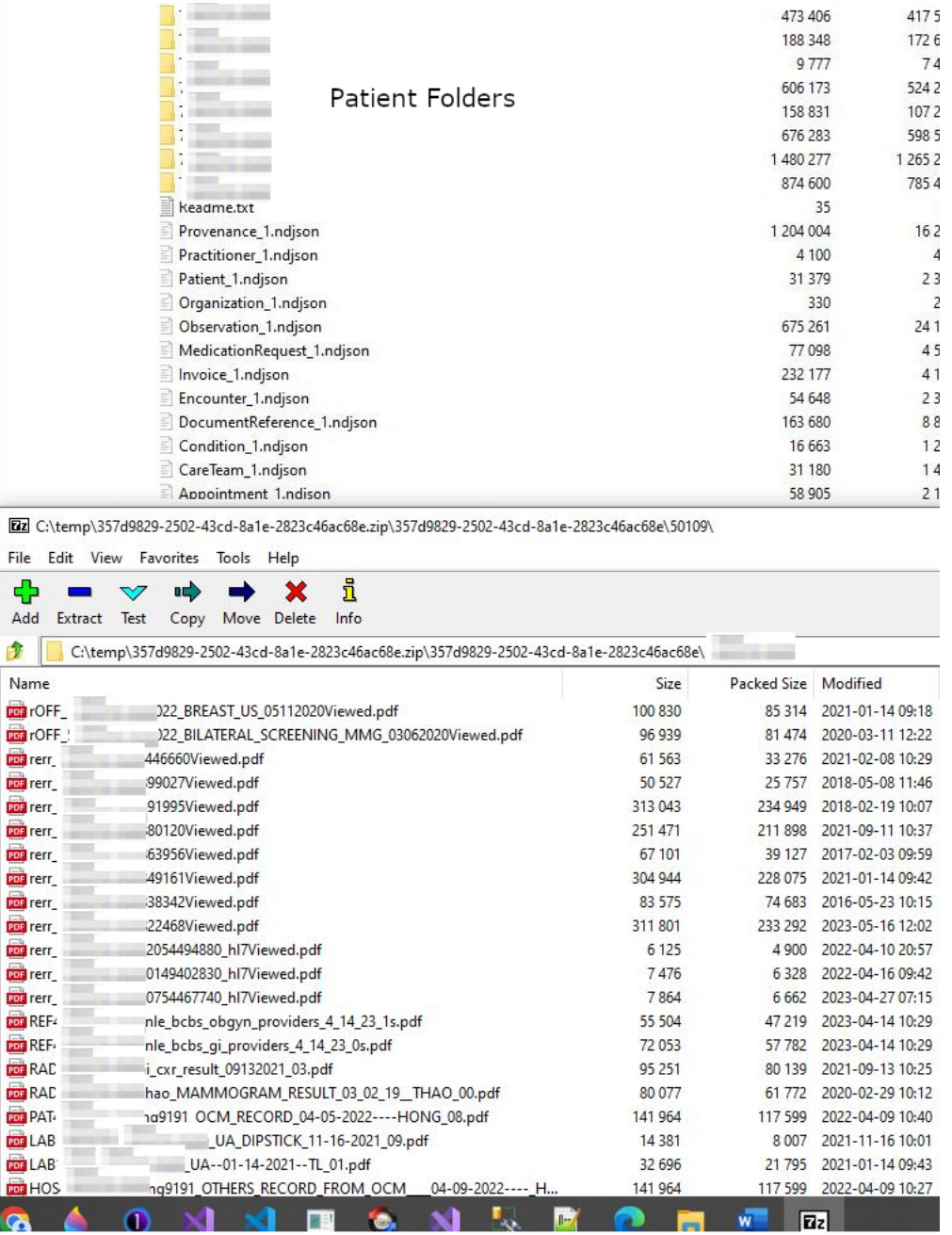

Each folder is named by Patient ID.

Inside each folder contains all Patient's documents such as PDF documents, image files, etc.